# **Категория**: Информирай се в интернет

**Тема**: Гледане на пропусната емисия новини

#### **НАМИРАНЕ НА ПРОПУСНАТА НОВИНАРСКА ЕМИСИЯ (bTV)**

## **Стъпка 1**

Стартирайте адреса на новинарската емисия на bTV, озаглавена "bTV новините" [\(http://btvnovinite.bg/\)](http://btvnovinite.bg/)

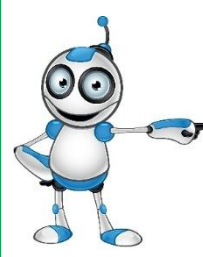

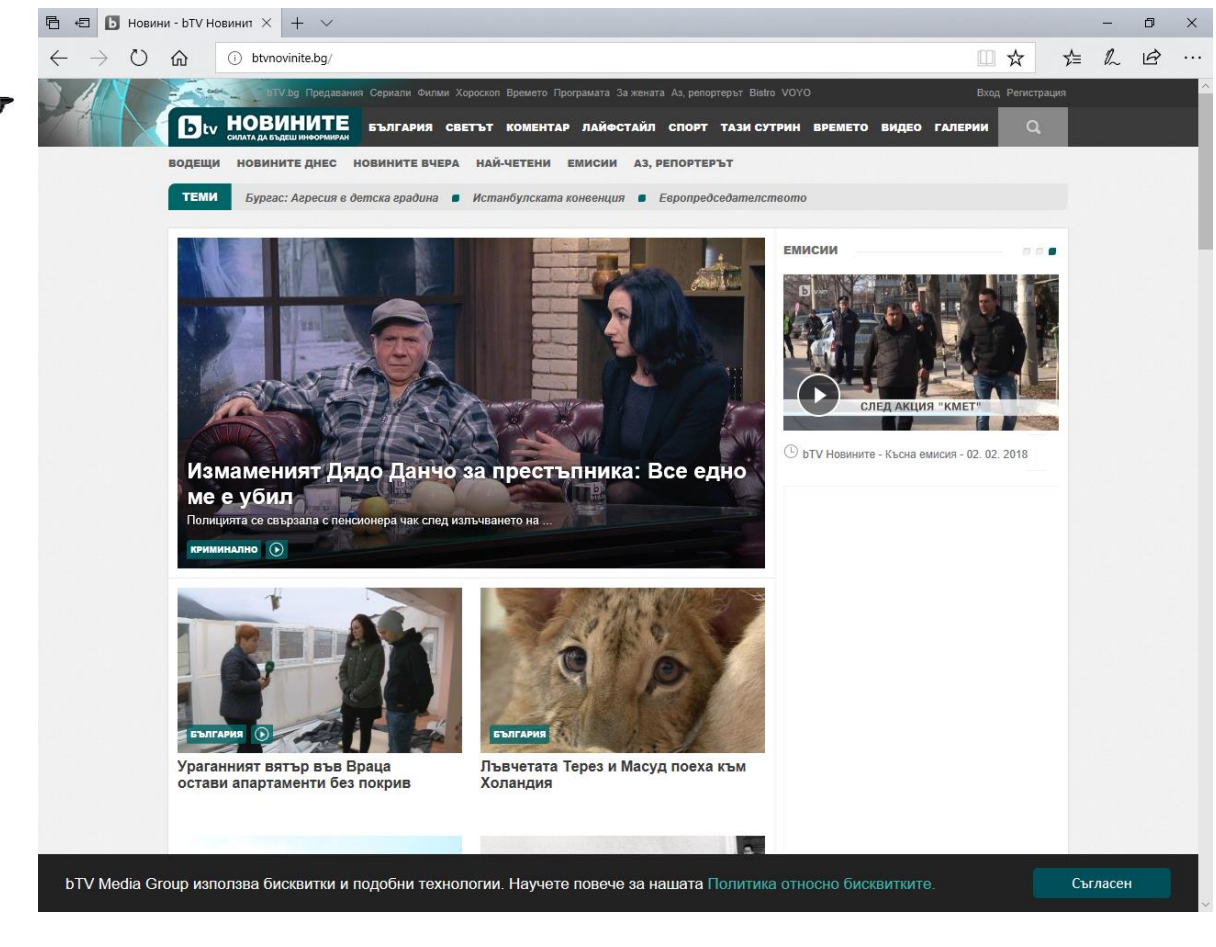

#### **Стъпка 2**

След като отворите страницата, от менюто можете да изберете:

- Новините днес
- Новините вчера

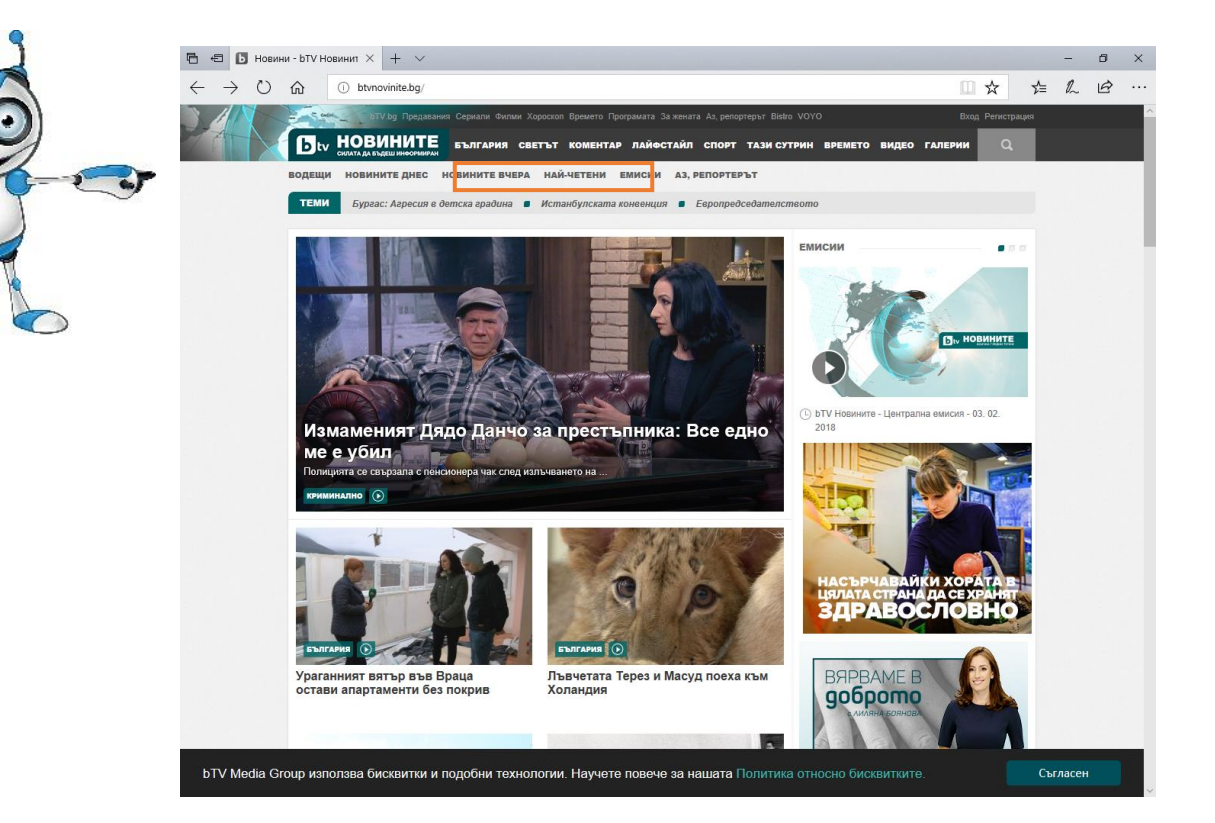

#### По-стари емисии

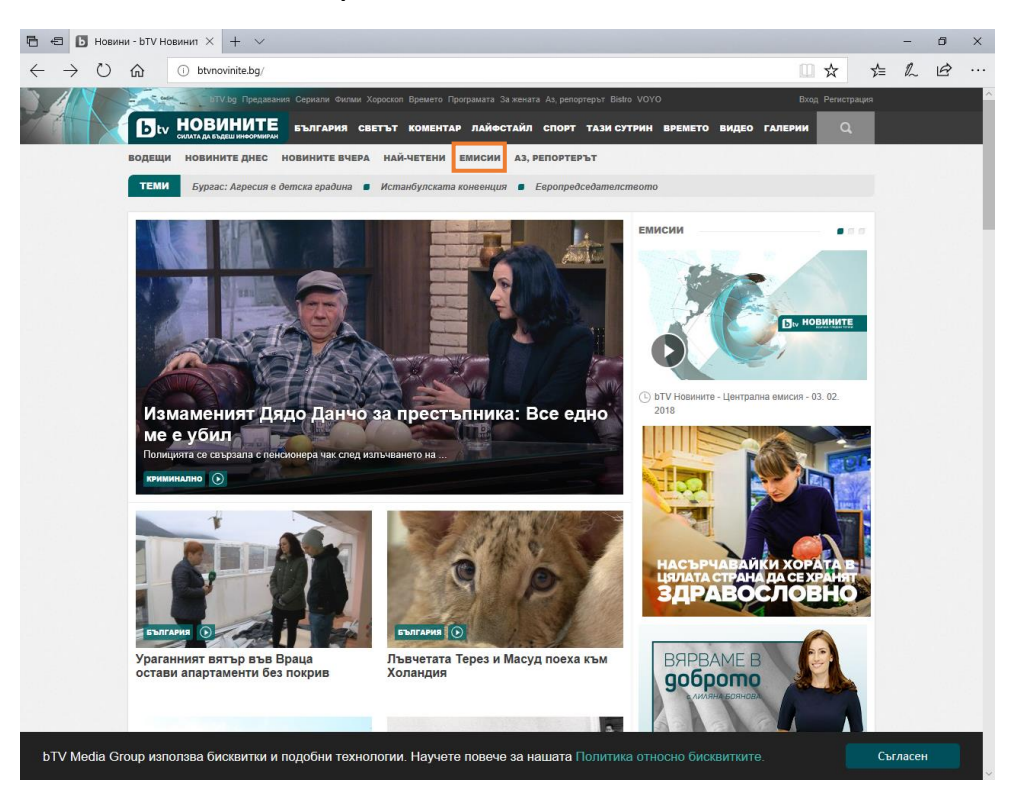

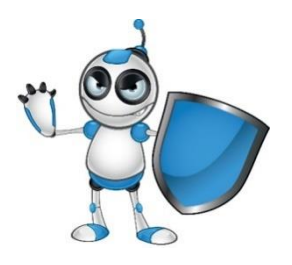

### **Стъпка 3**

Също така може да изберете обхвата на новините, които искате да научите:

- България
- Светът
- Лайфстайл
- Спорт
- Времето

Както и да търсите новини с търсачката.

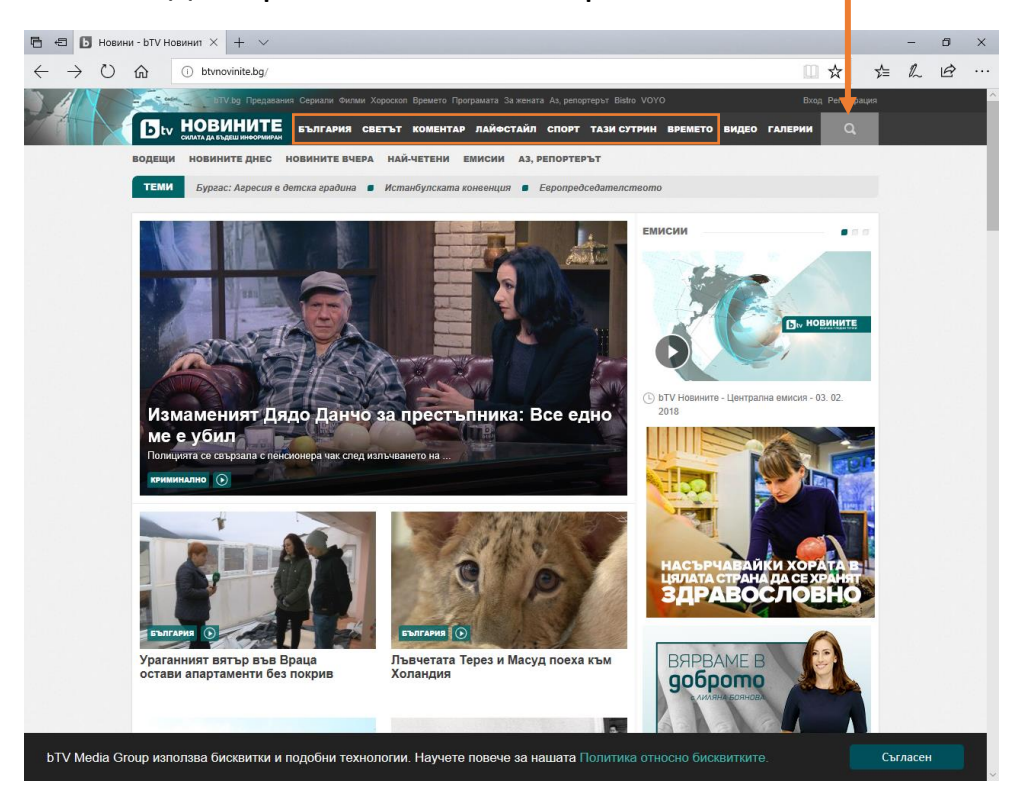